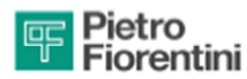

## **MODUS SLIM 2**

## **MANUALE UTENTE**

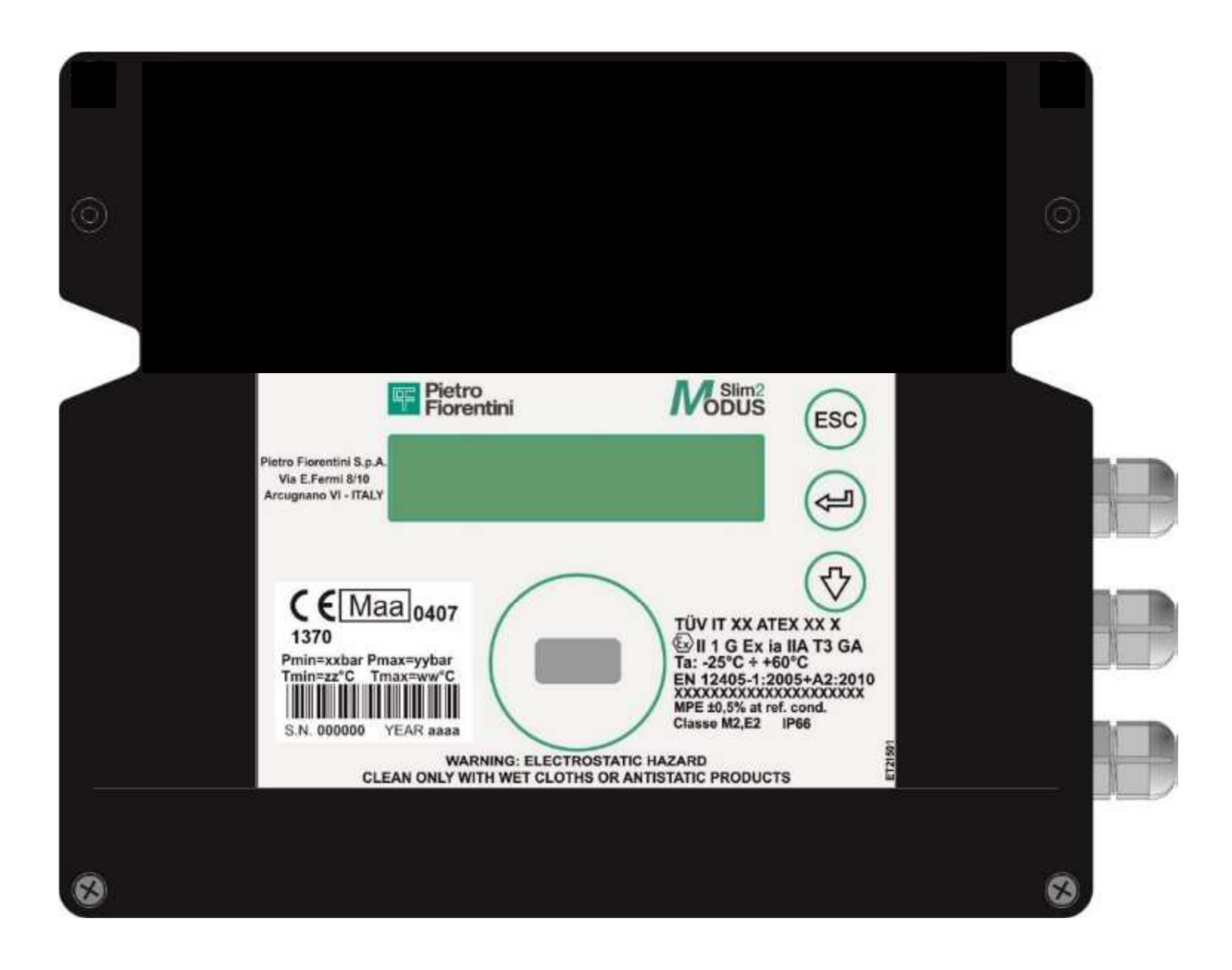

## 4.1 Menù utente

Nelle normali condizioni operative MODUS SLIM 2 mantiene il display spento.

- Per accedere al menu principale è necessario premere il tasto J.
- È possibile navigare nel menù tramite i tasti "J (enter), ↓ (scroll), ESC.
- Il tasto J permette di accedere ai sottomenù se disponibili.
- Il tasto ESC permette di ritornare al menù precedente.
- Il tasto ↓ permette di scorrere le voci di menu.

Nelle normali condizioni operative MODUS SLIM 2 mantiene il display spento.

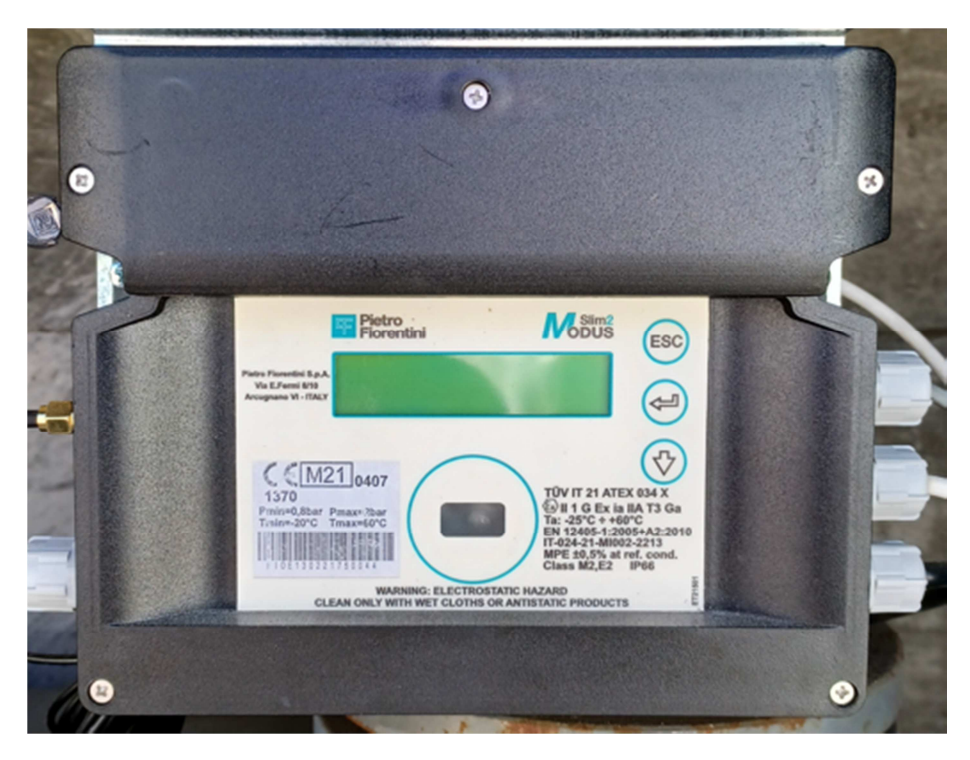

Per accedere al menu principale è necessario premere il tasto < (Enter).

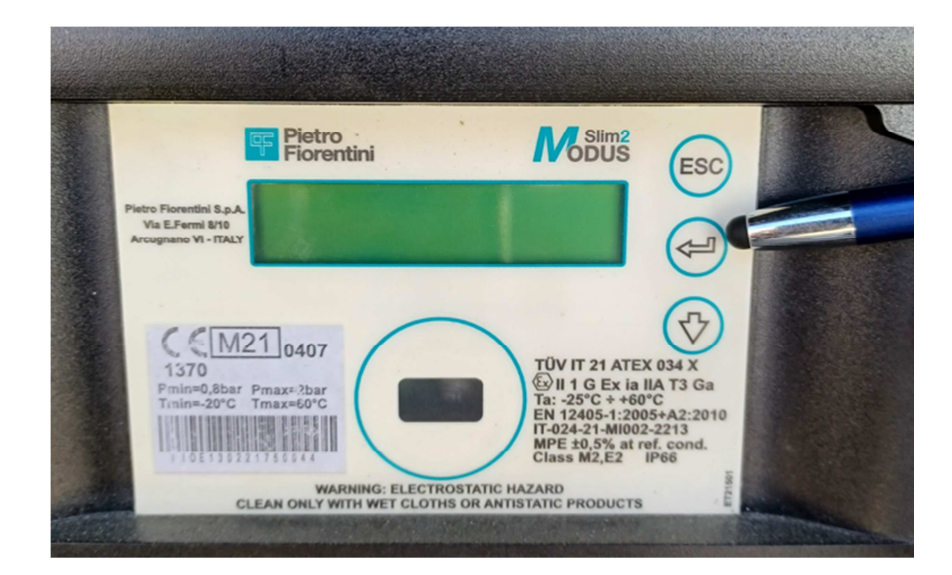

Una volta acceso il display viene mostrata la seguente schermata:

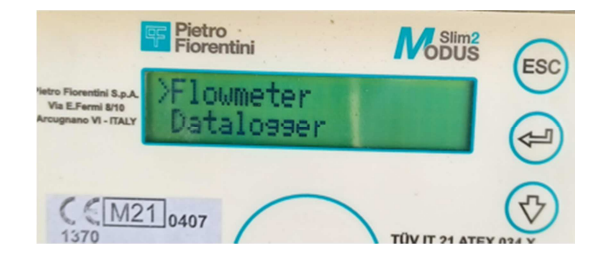

Premendo nuovamente il tasto Enter si accede al sottomenu per visualizzare i Vb

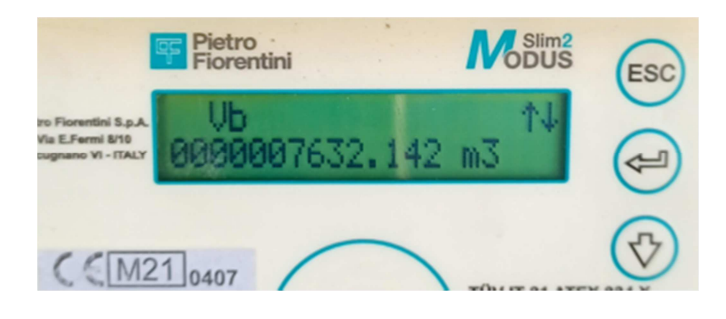

Premere il tasto **↓** (scroll) per visualizzare il Vm

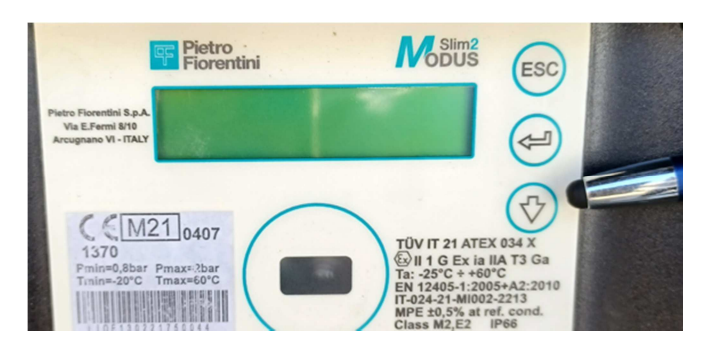

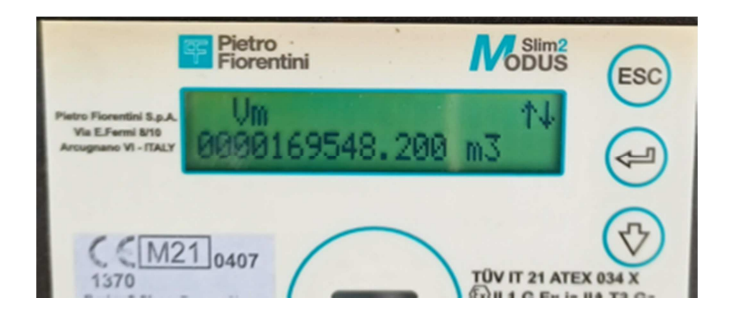

Per tornare invece al menù precedente premere il tasto **ESC**

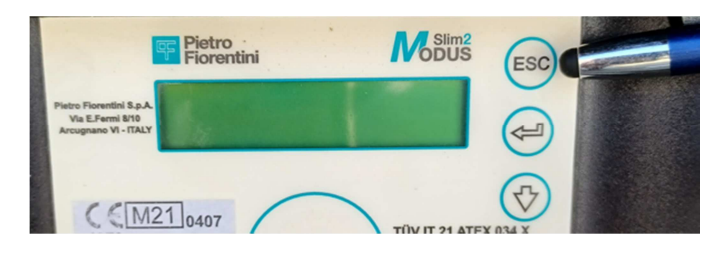